## Canvas Notifications Guide for Instructors

## Paying attention to Notification settings is crucial!

Notifications are the way you get alerted when a wide variety of actions occur in Canvas.

Important things to know about Notifications are:

- **You determine the frequency:** Notifications are received: right away, daily summary, weekly summary, or not at all.
- **Your notification settings be customized at any time**. You are in control of your own notification settings.
- **You determine where the Notification is received**: Email address and/or Push (mobile app) notifications.
- **There may be a delay in receiving notifications**: Notifications set to Notify Me Right Away sometimes contain more information than digests.
- **Your default notification settings are applied to all courses that you are enrolled in across UW System Canvas,** not just your Alliance or Consortium courses**.**
- **You can adjust your notification settings from the default for a specific course.** This is done through the Home page of the Course itself.
- **You should only use your campus email address.** Using your campus email address, instead of a personal email address, protects student data and privacy. It also protects your personal email account from bein[g subjected to disclosure under the public records law.](https://www.doj.state.wi.us/office-open-government/ask-the-oog/i-work-government-are-emails-my-personal-email-account-subject)
- **Students can select their own notification preferences.** Instructors can reinforce student use of Notifications by strongly suggesting critical notifications for their course in their welcome note.

## Recommended Settings for Instructors

The following table contains our recommendations based on information gathered from some of our Alliance and Consortium instructors currently teaching in Canvas.

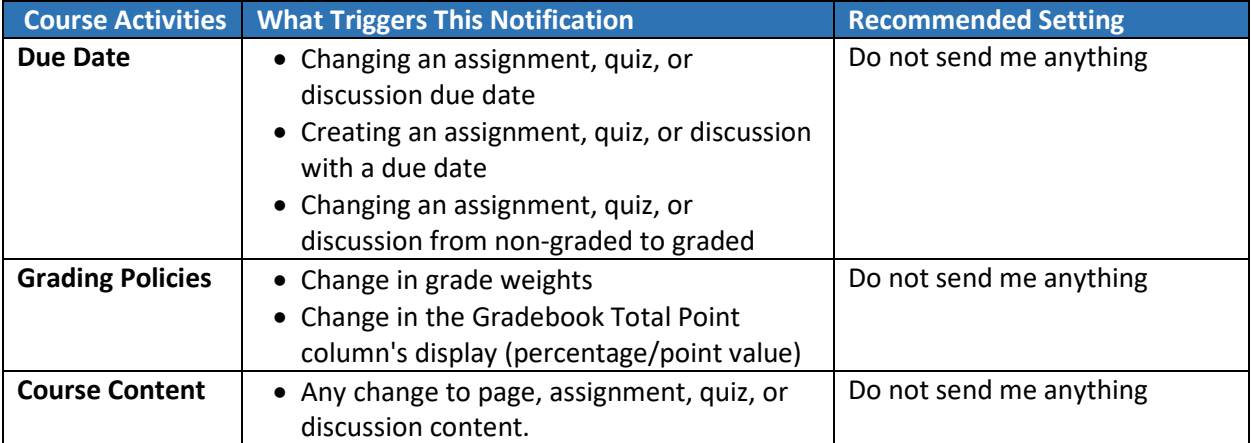

You may or not see all these options depending on the roles your campus has provided you.

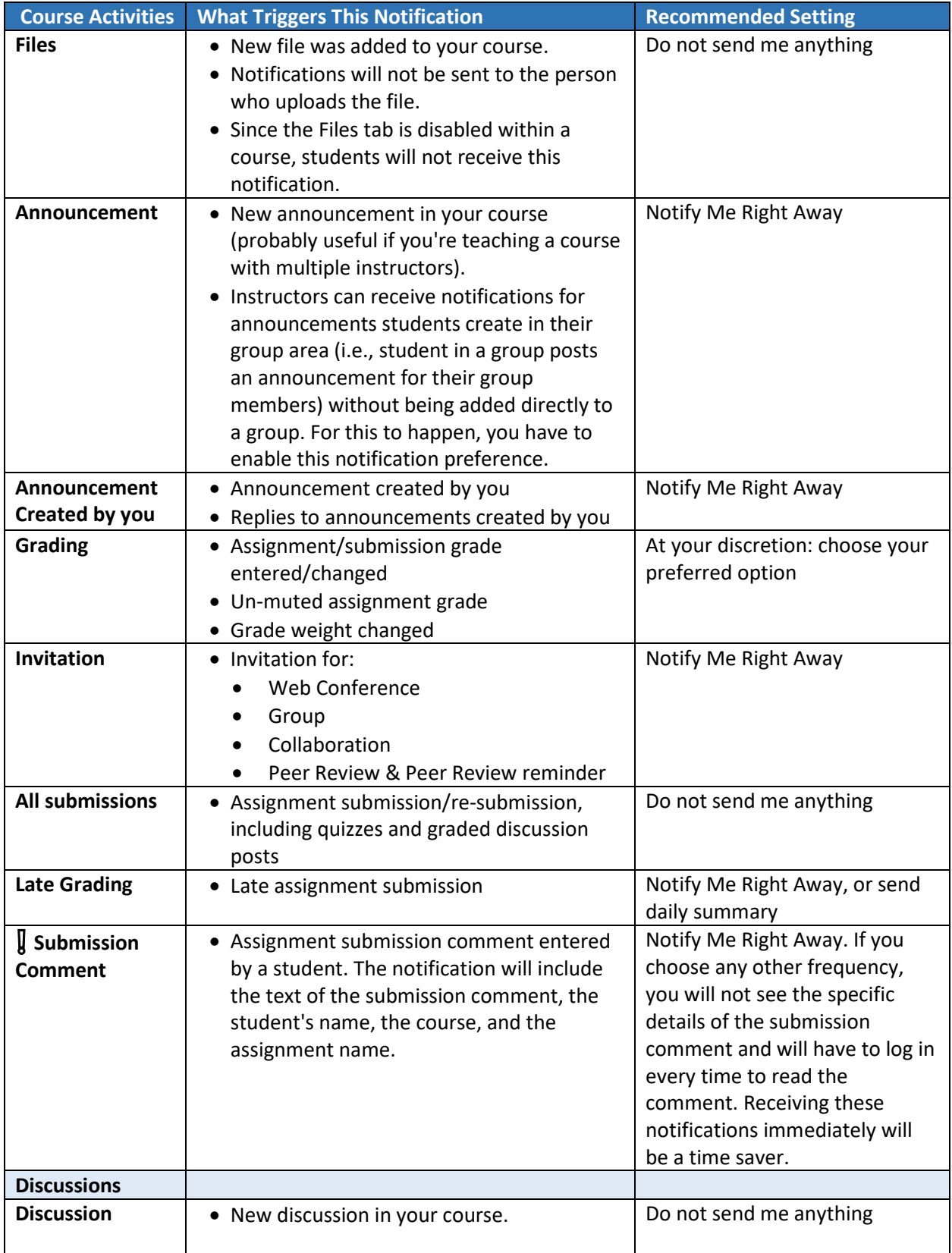

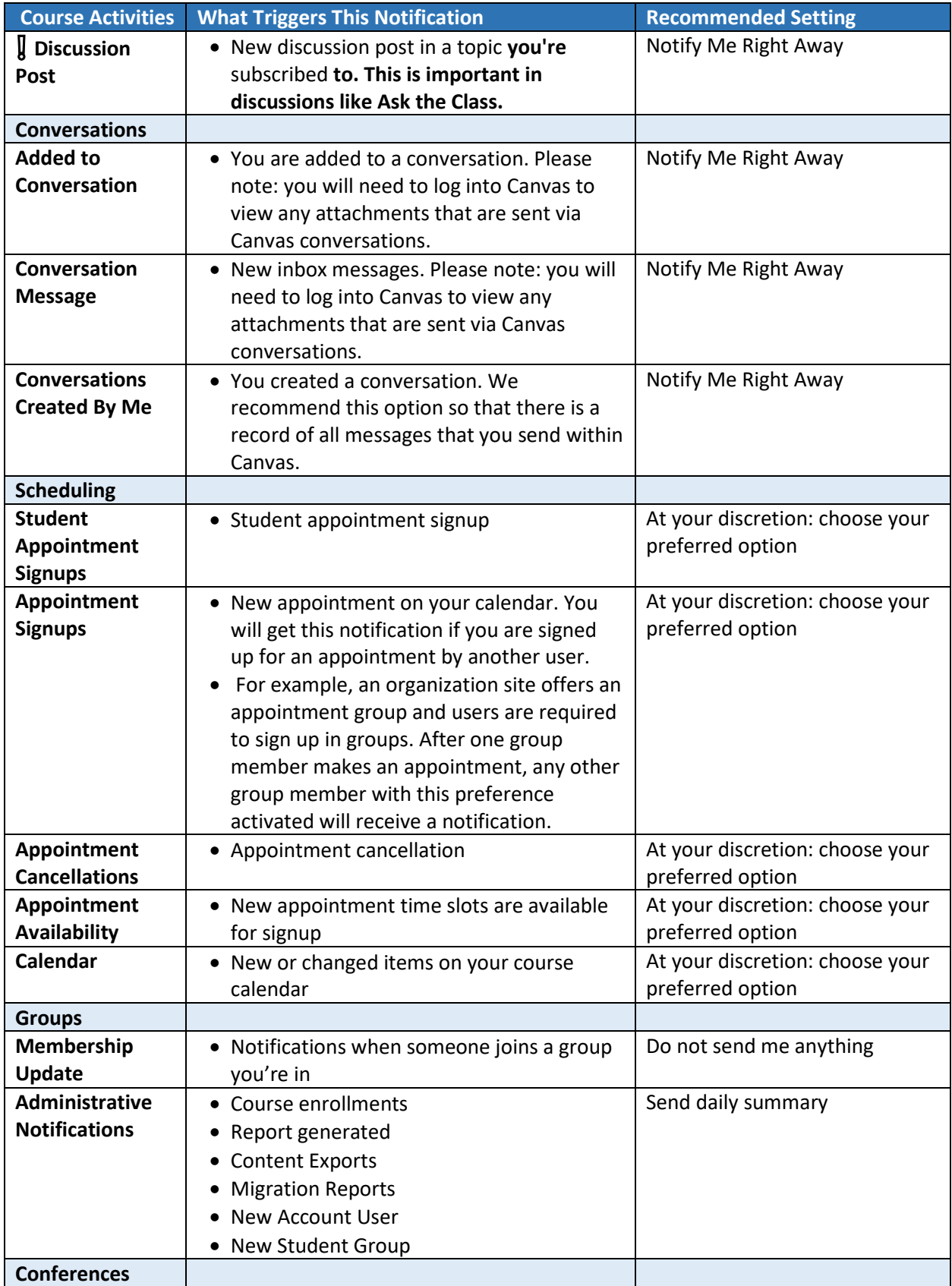

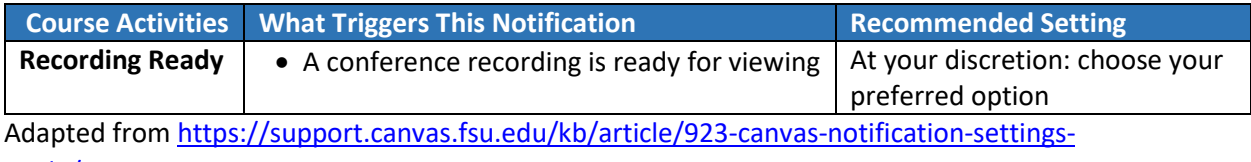

[guide/#Instructors](https://support.canvas.fsu.edu/kb/article/923-canvas-notification-settings-guide/#Instructors)

**Canvas Guide:** [How do I set my Canvas notification preferences?](https://community.canvaslms.com/docs/DOC-13111-4152719738)